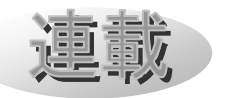

# Mitaka 改造の手引き(6) 最終回  $\sim$ 字幕と地名: SPACE-CISTE 簡易版 $\sim$ 河村聡人(Mitaka ワーキンググループ)

# 1. はじめに

Mitaka(©2005-2023 加藤恒彦,国立天文 台4次元デジタル宇宙プロジェクト)のカス タマイズ機能[1]の活用と普及のための連載 (全6回)は今回で最終回となります。

連載の各回の副題

- 1. 保存と読み込み:日食(一地点)[2]
- 2. コマンドセット 1:日食(多地点)[3]
- 3. コマンドセット 2:星座[4]
- 4. シーケンス 1:月の満ち欠け(宇宙)[5]
- 5. シーケンス 2:月の満ち欠けと日食 [6]
- 6. 字幕と地名:SPACE-CISTE 簡易版

当連載は Mitaka ワーキンググループ

(WG)による講習(ワークショップ) [7] 向け教材「Mitaka カスタマイズ攻略マニュ アル」を下書きとしています。この他にも多 数のワークショップ向け教材が、次の QR コ ード先にあります。これら教材や当連載は Mitaka 同梱の公式マニュアル[8]を補完・要 約するものです。

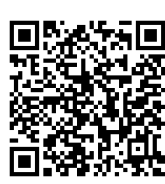

図 1 MitakaWG の Google ドライブ[9]

 当連載で扱う内容は Mitaka の利用上の注 意[10]に従い、自由な再配布が認められた範 囲[11]です。なお Mitaka のスクリーンショ ットの掲載には別途許可を取っています。

 今回紹介する機能は字幕と地名です。その 応 用 例 と し て 宇 宙 お 宝 探 し ゲ ー ム

SPACE-CISTE があります[12][13][14]。 SPACE-CISTE はクイズに示された地点を探 し宇宙を探索する Mitaka 上で動くゲームで、 Mitaka 初心者向けの操作の習熟と宇宙の知 識を深める事を目的としています。本記事で は、字幕の機能紹介を行いつつ、その応用問 題として SPACE-CISTE の簡易版に取り組 みます。

#### 2. 開発環境の確認

Mitaka プラグイン開発のための環境につ いては第 1 回(Mitaka の実行環境の説明) 及び第 2 回(エディタに関する説明)を参考 にしてください。

## 3. 字幕

Mitaka には画面上に字幕を表示する機能 があり、使用者に必要な情報を提供すること ができます。字幕を表示させるには以下のよ うに SUBTITLES DISP のスイッチキーをオン にしてください。

SwitchOn(SUBTITLES\_DISP)

字幕の位置には次の 3 つの基準があり、今 回は 1 番目と 3 番目を紹介します。

- ・ウインドウ基準
- ・標準の正面方向基準(ドーム投影や VR 表示用)
- ・オブジェクトのラベル表示位置基準(天 体等に付随するもの)

## 3.1 ウインドウ基準の字幕

Mitaka に表示されるロゴやクレジットの ように、視線の移動などに影響されず、ウイ

ンドウ上の特定の位置に常に表示される字幕 です。ウインドウの縦幅は、そのサイズによ らず、字幕 24 行分とされます。横の文字数 はウインドウの縦横比率によって変化します。 例えば 1920×1020 ピクセルのディスプレイ で最大化した場合なら、横幅は全角 47 文字 幅になります。全画面表示にするとメニュー バーの分だけ縦長に比率が変わりますので、 横幅の文字数は少なくなります。

 字幕は一行ずつ別のコマンドとして書く必 要があります。例えば次の 4 コマンドはウイ ンドウ左側上部にキー操作のガイドとして 「メニューを開く」等とそのキーを表示しま す(図 2 及び図 3 の左側上部)。

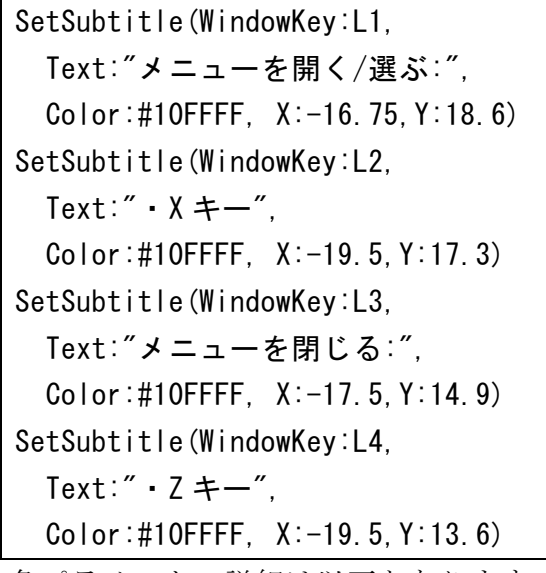

各パラメータの詳細は以下となります。 WindowKey: 各字幕固有の識別子です。

- Text: 表示する文字列です。「,」まで、も しくは「" "」で括られた一連の文字を表 示する文字列として認識します。
- X: ウインドウ中心からみた、字幕の中心の 横の位置で、単位は全角 1 文字です。
- Y: ウインドウ下端からみた、字幕の下端の 位置で、単位は 1 文字です。
- Color: 文字の色で、RGB もしくは RGBA (A は透過率)の、#から始まる 16 進数 のカラーコードです。
- Size: フォントサイズです。デフォルトは 1。

 字幕は中央揃えで制御されます。よって左 揃えをしたい場合は、字数に応じて位置を調 整する必要があります。上記の例では、L1 と L3 の字幕は左揃えとなっているのですが、L1 は全角 10 文字と半角 1 文字なのに対し、L3 は全角 9 文字なので、全角 1.5 文字分の半分、 全角 0.75 文字分マイナス方向(左)に寄って います。なお半角は可変幅フォントのため制 御が難しいです。この例の「/」は制御しやす い例外的な半角文字です。左右揃えにおいて は、基本的には全角文字を表示するようにし てください。

#### 3.2 天体等に付随した字幕

 天体名のように、特定の天体等のそばに表 示される字幕です。指定した天体等が画面内 にあればプラネタリウムモードでも表示され ます。宇宙モードでは十分に近づいた場合に 表示されます。次の例はすばるに「正」とい う字幕を表示します(図2)。

SetSubtitle(WindowKey:Ciste\_Q1,

Type: 0bjectLabel.

ObjectKey:HIP\_17702,

Text: "「正」", Color:#10FFFF)

ウ イ ン ド ウ 基 準 の 字 幕 と 異 な り、 Type:ObjectLabel で天体に付属した字幕で あることの宣言と、ObjectKey:で字幕を付け る対象の天体などを指定します。他の設定は 先述の字幕と共通です。

 ObjectKey: で 天 体 等 を 指 定 す る 時 に は SetTarget と同様にオブジェクトキーを使用 します。星座はオブジェクトキーに含まれま せん。星座を指定したい場合は、代わりにそ れに含まれる恒星をひとつ選んでください。 オブジェクトキーについて詳しくは当連載第 2 回の 3.4 章や Mitaka 同梱マニュアル[9]を 参考にしてください。

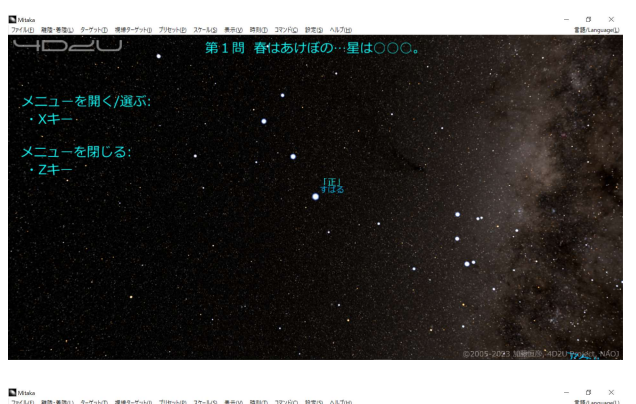

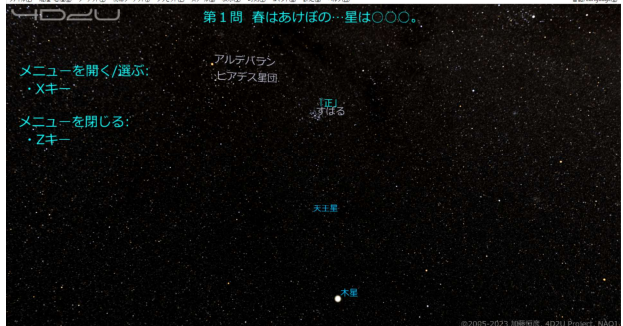

図2 すばるに付随した字幕「正」(上)宇宙 モード、(下)プラネタリウムモード(Mitaka: ©2005-2023 加藤恒彦,国立天文台 4 次元デジ タル宇宙プロジェクト)

## 3.3 字幕表示の切り替え

字幕の表示・非表示を切り替える方法は複 数あります。場面によって使い分けてください。

 字幕の情報を設定も含めて消す場合は、 DeleteSubtitleWindows に て 消 す 字 幕 の WindowKey を列挙します。たとえば L1~L4 の 字幕を一括して消す場合は以下となります。

DeleteSubtitleWindows(L1,L2,L3,L4)

 一時的に字幕を消し、その後に色などの設 定を再度使用する場合は、表示させる文字列 を指定しないようにします。

SetSubtitle(WindowKey:Ciste\_Q1, Text:)

色などの設定は変更せずに、異なる文字を 表示する場合は、上記と同じコマンドで Text: 以下に表示させたい文字列を指定します。 ほかにも、個別の字幕の表示(True) /非 表示 (False) を Display: パラメータで切り

替えたり、スイッチキーSUBTITLES\_DISP のオ ン/オフですべての字幕表示・非表示を切り 替える方法もあります。この場合は、字幕を 再度表示させるタイミングを逸しないように 気を付けてください。

#### 4. 地名表示機能

 惑星などには天体上に地点を設定し、そこ に文字を表示することができます。この機能 は地名の追加を本来の目的としていますが、 任意の文字列を表示し、先の天体に付随した 字幕のように使用できます。この地名表示は 宇宙モードでのみ機能し、プラネタリウムモ ードでは表示されません (図 3)。

## 4.1 地点の設定

 地点の設定では次のように、地点を識別す るための PlaceKey とともに対象の天体と天 体上の緯度経度だけでなく、表示する文字の 書式も設定します。表示する文字そのものは 別のコマンドで設定します。この例は月の嵐 の大洋に Ciste\_Q2 という地点を設定します。

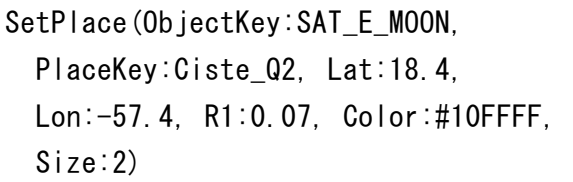

R1 は字幕を表示する距離を定義するパラ メータです。R1 が大きければ遠くからも、小 さくすると近づかないと表示されなくなりま す。単位は対象の天体の直径で、デフォルト 値は 0.1 です。詳細は features\_v174.pdf [9] に書かれていますが、実際には、見せかたや 操作感を考えながら試行錯誤して決めること になります。

## 4.2 地点に表示する文字

 先に設定した地点に対して、表示する文字 を設定します。「PlaceKev:表示する文字列」 の形で、次のように設定します。

# SetStrings(Ciste\_Q2: "「解」")

この例では先ほど設定した Ciste Q2 の地 点、つまり嵐の大洋に「解」という文字が表 示されるようになります(図3)。

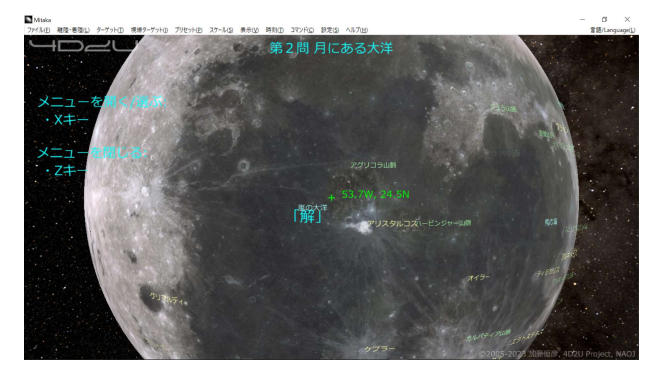

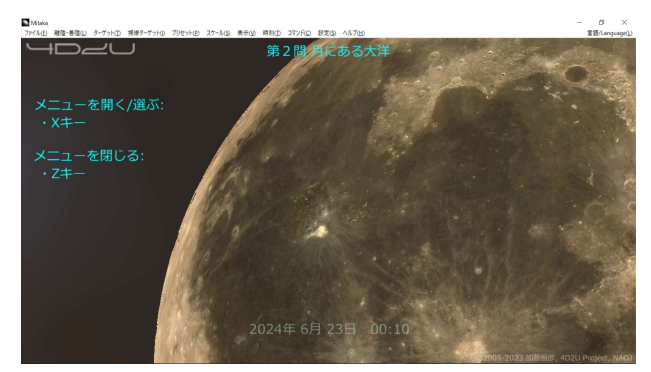

図 3 嵐の大洋に地名として追加された「解」 (上)宇宙モードでは表示されるが、(下)プ ラ ネ タ リ ウ ム モ ー ド で は 表 示 さ れ な い (Mitaka: ©2005-2023 加藤恒彦,国立天文台 4次元デジタル宇宙プロジェクト)

## 5. 応用例題:SPACE-CISTE

本記事の冒頭に紹介したように、 SPACE-CISTE は問題に指定された地点にあ る文字を集めるゲームです。ここでは問題を 2 つ設定してみましょう。

 ファイル名は spaceciste\_sample.mcd とし、 次の4つのコマンドセットを定義します。

1. コマンドセット SpaceCiste\_Init 問題文字幕 (WindowKey:T1) の初期値と して「メニューバーのコマンドから問題 を選択してください」を Y: 22.5に表示。 3.1 章のキーガイドも表示。各問の答え を非表示に変更。

- 2. コマンドセット SpaceCiste\_1 最初にコマンドセット SpaceCiste\_Init を呼び出す。問題文「第1問 春はあけ ぼの…星は○○○。」を字幕 T1 に、答え 「正」を すばる (HIP 17702)に表示。
- 3. コマンドセット SpaceCiste\_2 最初にコマンドセット SpaceCiste\_Init を呼び出す。問題文「第 2 問 月にある 大洋」を字幕 T1 に、答え「解」を嵐の大 洋(月の北緯 18.4 度、西経 57.4 度あた り)に表示。
- 4. コマンドセット STATE

コマンド定義ファイル読み込み時に実行 される。SpaceCiste\_Init を呼び出す。 各問のコマンドセットはメニューバーに登 録します。文字の色はシアン(#10FFFF)で統

一します。この色は地球の一部地域を除き、 どこでもある程度目立ちます。

 本記事の 3~4 章にて例示したスクリプト はこの応用例題の一部です。完成したスクリ プトは末尾の A.1 に掲載しています。

 今回の例題は SPACE-CISTE の最低限の 骨格となる部分だけを扱っており、改良でき る点は多岐にわたります。たとえばキーガイ ドの充実や基本的な操作を示すチュートリア ル、答えやクレジットを表示するシーケンス などがあります。コマンド定義ファイルの読 み込み時にシーケンスを自動的に起動する方 法は第 5 回を参考にしてください。これ以降 はアイデアと作りこみの世界です。

## 6. おわりに

Mitaka は、バージョン 1.6 より追加された カスタマイズ機能によって、宇宙を再現する ソフトウェアから、より自由な表現・教育・ 情報共有のプラットフォームへと進化してき ました。Mitaka 上で動くコンテンツが増え ることはプラットフォームとしての Mitaka の価値を向上させることになります。本連載

が、利用者のみなさんから新たなコンテンツ が生み出される一助となれば幸いです。

# 謝 辞

加藤恒彦氏はじめ国立天文台 4D2U プロジ ェクトの皆様の長年にわたる Mitaka の開 発・サポートに感謝いたします。Mitaka WG においては Mitaka の理解を深める様々な機 会をいただき、ありがとうございました。ま た本連載に際しまして、「天文教育」編集委員 の皆様、とりわけ松岡義一氏には文章の細部 に至るまでご助言をいただき感謝いたします。

# 文 献

- [1] 加藤恒彦(2019)「天文ソフト「Mitaka」 の最新機能 ~ユーザーによるカスタマイ ズ機能と教材開発への応用~」第 33 回天 文教育研究会集録, pp157-160.
- [2] 河村聡人(2023)「Mitaka カスタマイズ の手引き1~保存と読み込み:日食(一地 点)~」天文教育, vol.35, no.3, pp64-69.
- [3] 河村聡人(2023)「Mitaka カスタマイズ の手引き(2)~コマンドセット 1:日食(多 地点)~」天文教育, vol.35, no.4, pp28-33.
- [4] 河村聡人(2023)「Mitaka カスタマイズ の手引き(3)~コマンドセット 2:星座~」 天文教育, vol.35, no.5, pp23-28.
- [5] 河村聡人(2023)「Mitaka カスタマイズ の手引き(4) ~シーケンス 1:月の満ち欠 け(宇宙)~」天文教育, vol.35, no.6, pp 2-7.
- [6] 河村聡人(2023)「Mitaka カスタマイズ の手引き(5)」天文教育,vol.36, no.1,

pp15-21.

- [7] 波田野聡美(2020)「Mitaka による天文 教育/普及ワーキンググループ活動報告」 第 34 回天文教育研究会収録, pp92-93.
- [8] Mitaka WG の Google ドライブ https://drive.google.com/drive/folders/1vPjyW -j1rEZ0AtGC8I5IrreJSL0eVlX-?usp=sharing
- [9] Mitaka 同梱マニュアル :
	- ・mitaka\_manual\_J.pdf
	- ・features\_v174.pdf(バージョンに従い名 前の一部は変更される)
- [10] Mitaka の利用上の注意 https://4d2u.nao.ac.jp/policy/
- [11] Mitaka ダウンロードページ

https://4d2u.nao.ac.jp/mitaka/download/

- [12] 河村聡人(2021)「Mitaka の改造のス スメ」天文教育, Vol.33, No.5, pp50-52.
- [13] 河 村 聡 人 ( 2023)「 探 索 型 ク イ ズ ゲ ー ム 『SPACE-CISTE』~Mitaka を使ったゲームの 紹介と実践~」天文教育, Vol.35, No.3, pp70-73.

[14] SPACE-CISTE 配布サイト https://sites.google.com/view/mitaka-cust omize-package/カスタマイズパッケージ /space-ciste

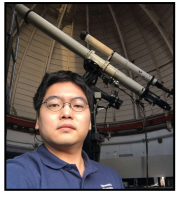

河村 聡人

# A.1 ソースコード

spaceciste\_sample.mcd

- 1 //初期化用コマンドセット
- 2 DefCommandSet[SpaceCiste Init]
- 3 //問題文の字幕の初期化

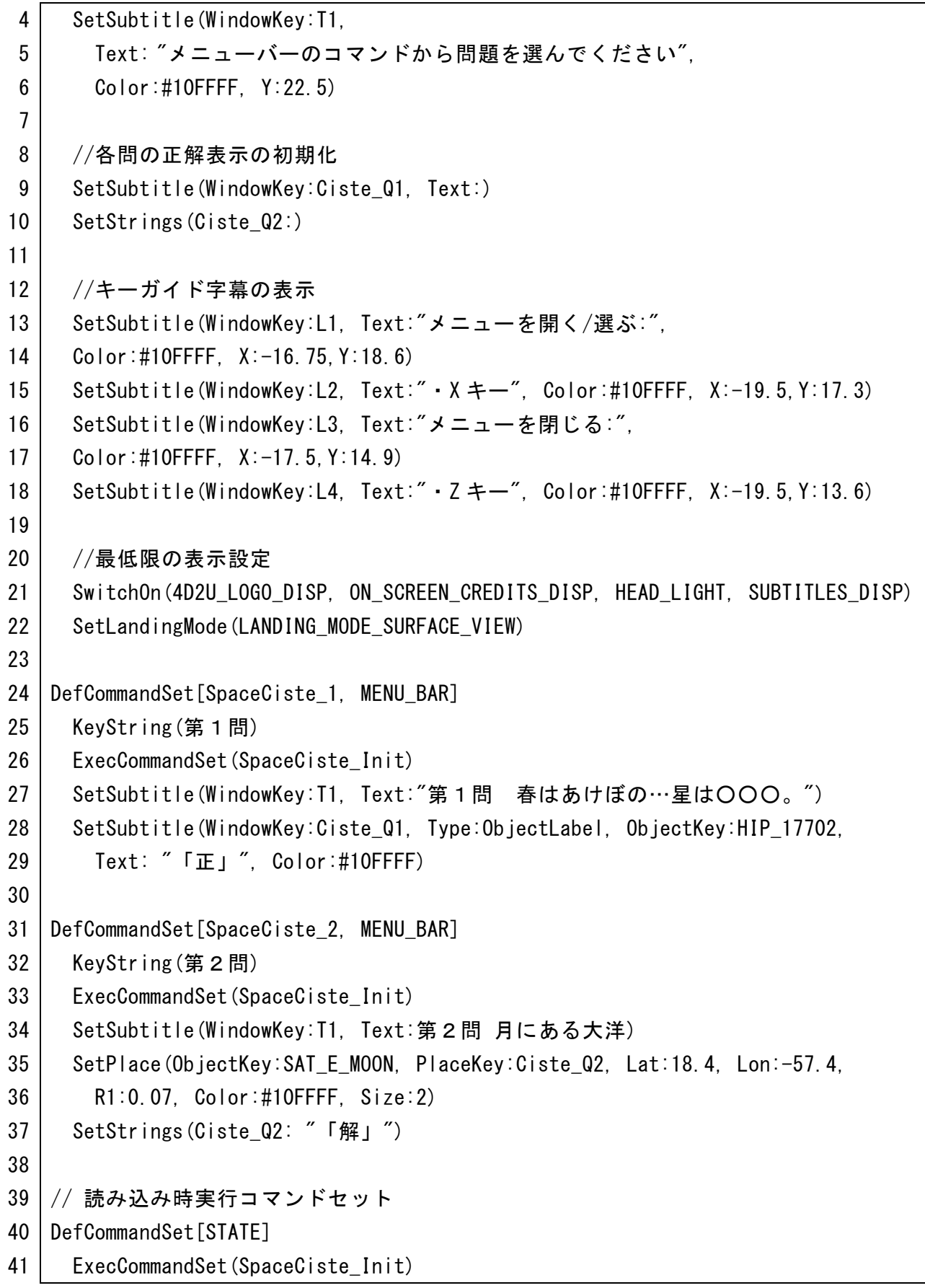

≡